## Web 問診操作説明

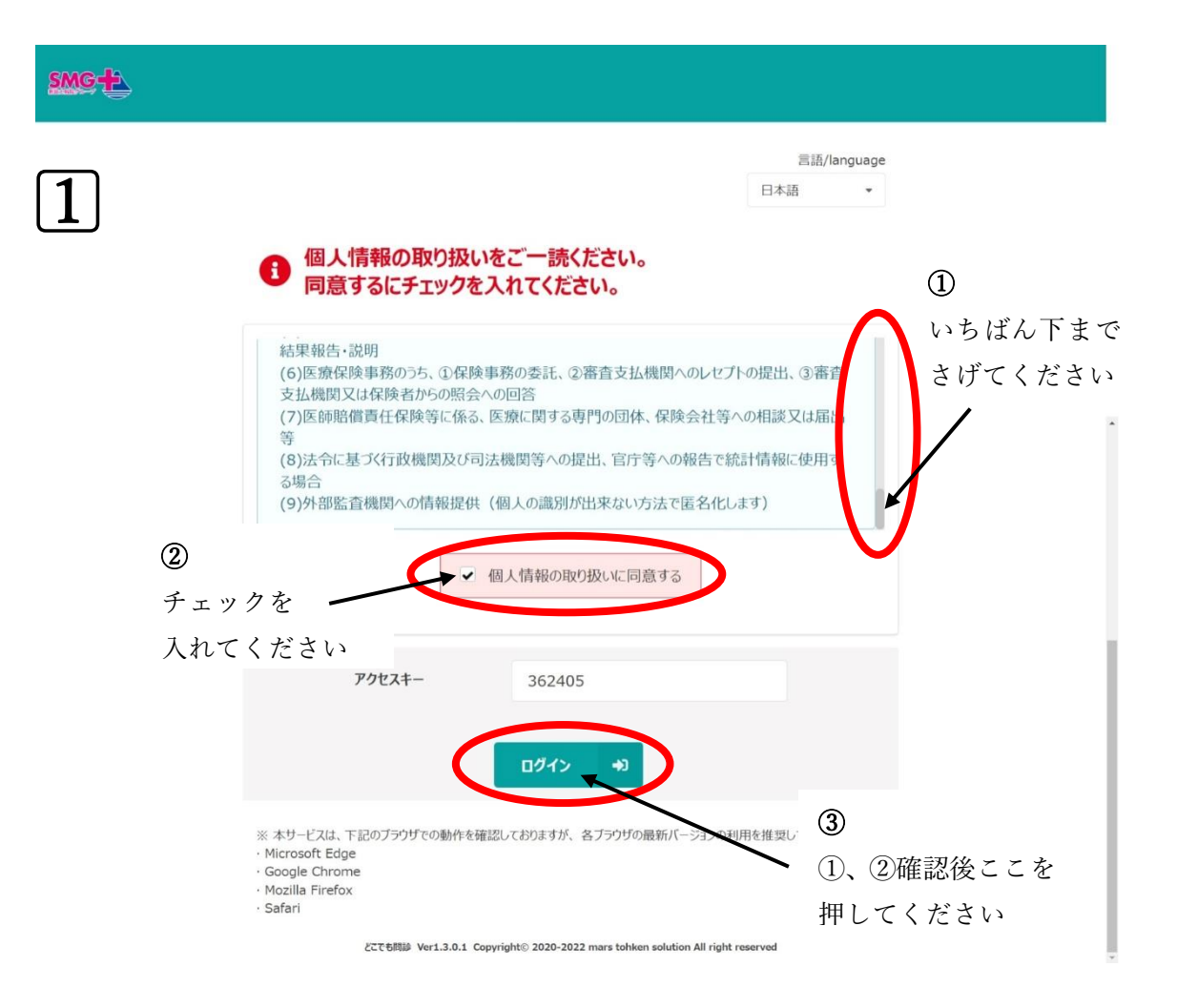

## 生年月日・性別確認画面

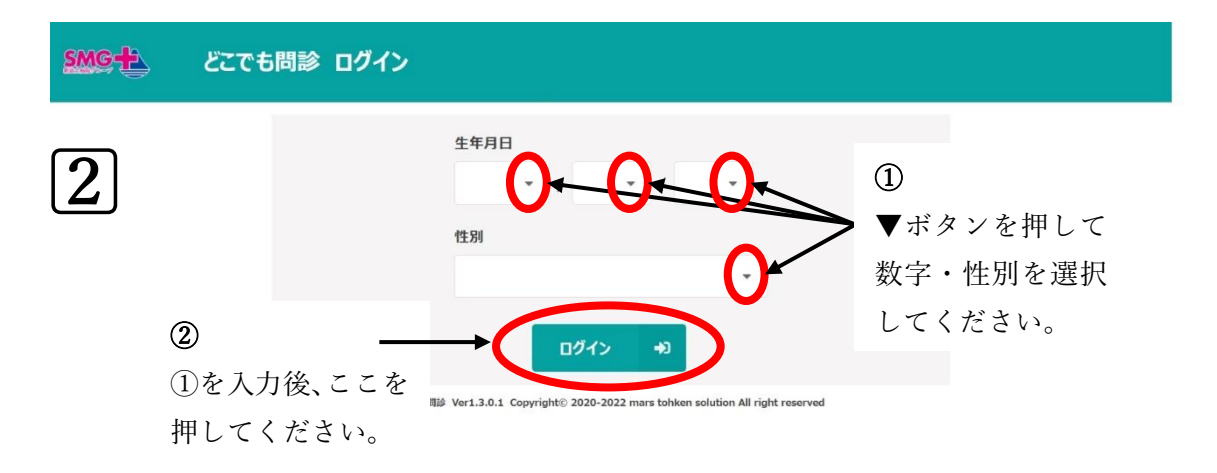

## 問診選択画面

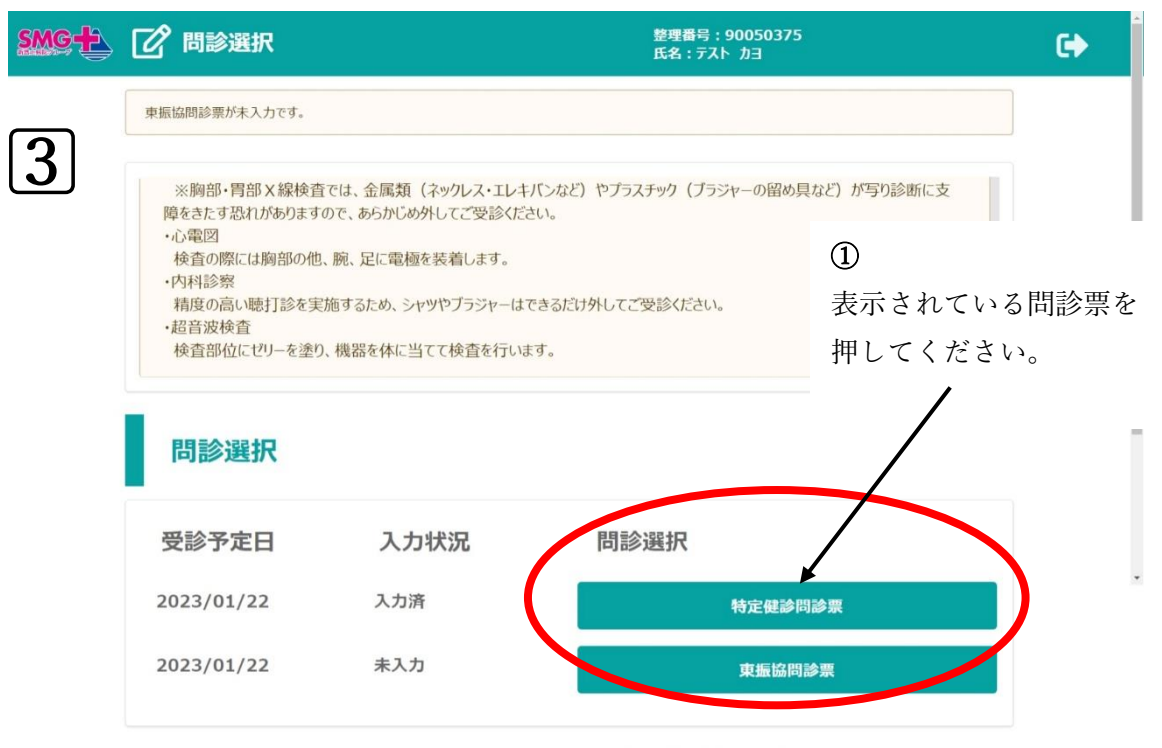

どこでも問診 Ver1.3.0.1 Copyright© 2020-2022 mars tohken solution All right reserved

## $\bm{[4]}$

問診票に全てご回答ください。

最後に登録ボタンを押して「成功」と画面に表示されましたら

終了となります。

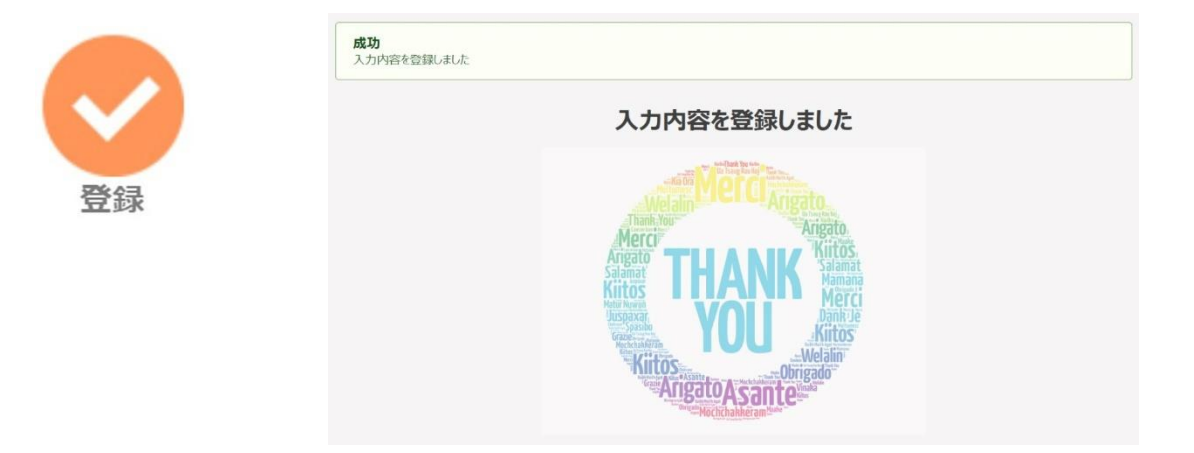